### While you wait...

Why not let us know what topics you'd like us to cover next?

Take the short survey at:

squaredup.com/topics

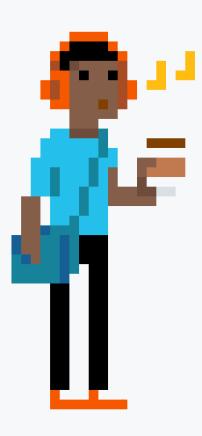

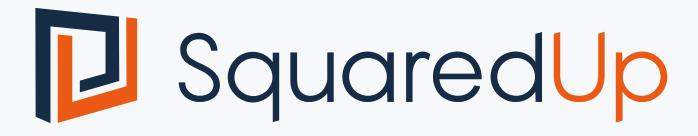

## Coffee Break Webinar Series Integrating Splunk

#### Topic

#### Integrating Splunk events into Squared Up via WebAPI

#### Discussion points:

- Connecting to Splunk
- Simple queries
- Perspectives

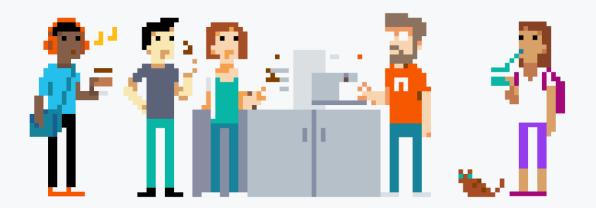

## Web API Integration

Integrate data from external sources alongside SCOM into a single pane of glass

- Queries live API data and displays on your dashboard
- Apply SCOM role-based access control
- No need to setup users in external systems
- Easy to share enterprise-wide
- Results are displayed on demand, so no extra storage, agents etc

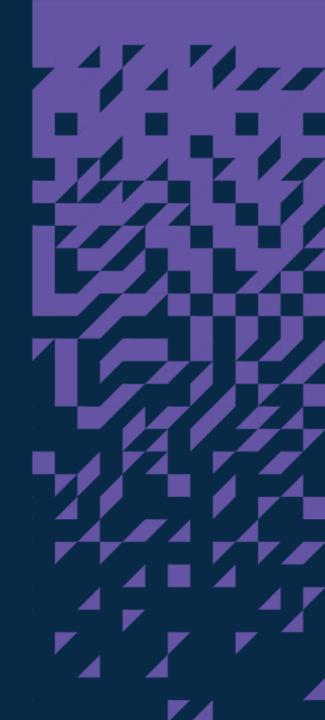

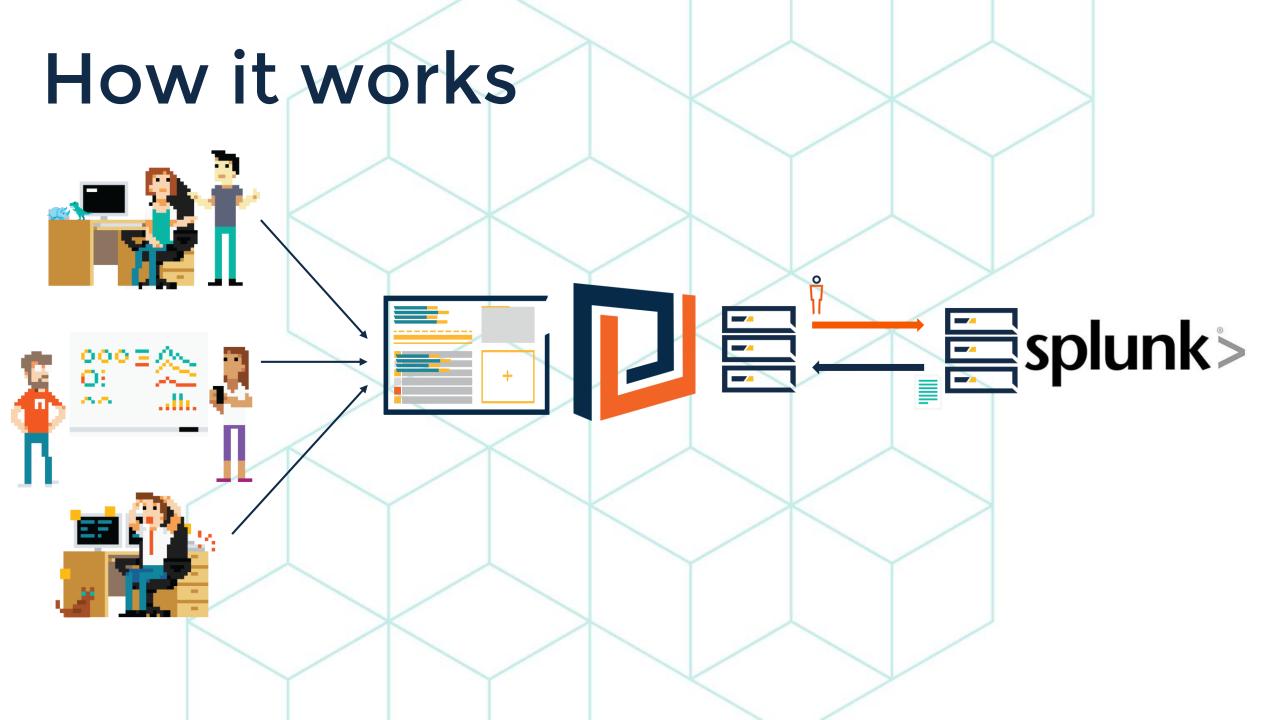

# Connecting to Splunk

Creating a provider and sending basic queries

- Create a Web API Provider
- Create a simple dashboard with a WebAPI (Grid) tile
- Send a oneshot query to Splunk

```
"" "Gownload_installer"
log "====> This node is using channel #[mode]
log "====> This node is using the package # node
  lirectory "c:/squared_up_temp" do
   action : create
     Chef::Recipe.send(:include, Windows::males)
      re_is_a_build_installed = is_package_installer
       /_block "check-current-build-time" d
       node.run_state["install_new_build"] * tree

node.run_state["ftp_file_time"] * file.mim
          hef::Log.info("Last modification time: Misson
            : node.attribute?('squared_up_but
            if node.normal['squared up.
node.run_state['install_new.
              node.run_state["install_nex_hull"]
                            And the last live being
```

### Summary

- Create a simple provider
  - Add Authorisation header, specifying Basic APIkey
  - Enable ignore invalid SSL if using self-signed certs
- Use http post mode
- Set response data key path to results

#### Query data options

| Name          | Description                                          |
|---------------|------------------------------------------------------|
| search        | search= Your search query                            |
| exec_mode     | Must specify oneshot                                 |
| earliest_time | The earliest result (useful for Last x hours, e.g1h) |
| latest_time   | The latest result, usually just now                  |
| output_mode   | Must specify <b>json</b>                             |
| timeout       | How long Splunk should keep results for (in seconds) |
| max_time      | Query processing timeout limit (in seconds)          |

#### Recommendations

When making use of the Web API tile, we'd recommend you keep these best practices in mind

- Get hold of the API Documentation or a Subject Matter expert
- Test your query with PowerShell/Curl/Postman to see the results directly
- Users will need the construct-sensitive-queries permission to be able to create/edit Web API tiles, which should only be given to extremely trusted users

#### Coffee Break: Resources

Let us know what you'd like us to cover: <a href="mailto:squaredup.com/topics">squaredup.com/topics</a>

See what's coming up next: <a href="mailto:squaredup.com/coffee-break-series">squaredup.com/coffee-break-series</a>

Recordings and slides published via squaredup.com/blog

YouTube playlist for series <a href="https://www.youtube.com/playlist?list=PLJNXoi">https://www.youtube.com/playlist?list=PLJNXoi</a>
<a href="mailto:GgmTEu3yZRGpPNWQbG9WMyihZFs">GgmTEu3yZRGpPNWQbG9WMyihZFs</a>

Follow up email, inc. resources, sent out after each webinar

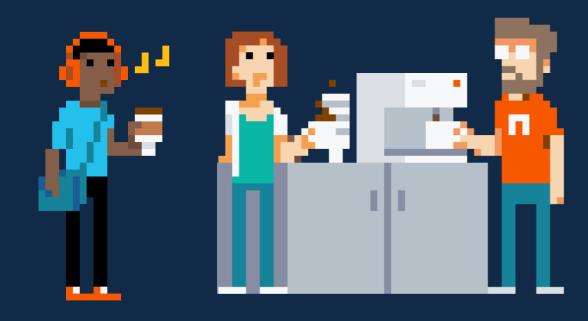

# Q&A

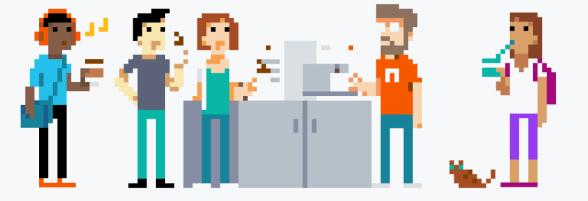

\*\*\*\*\*\*\*\*\*\*\*\*\*\*\*\*\*\*\*\*\*\*

IIIIIIIIIIII

# SquaredUp

«ուսաստանականին և

]]]]]